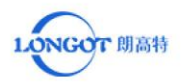

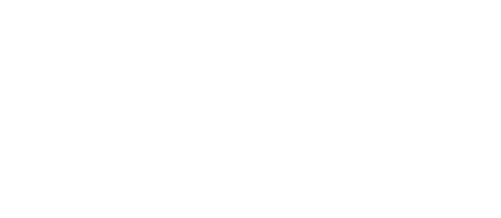

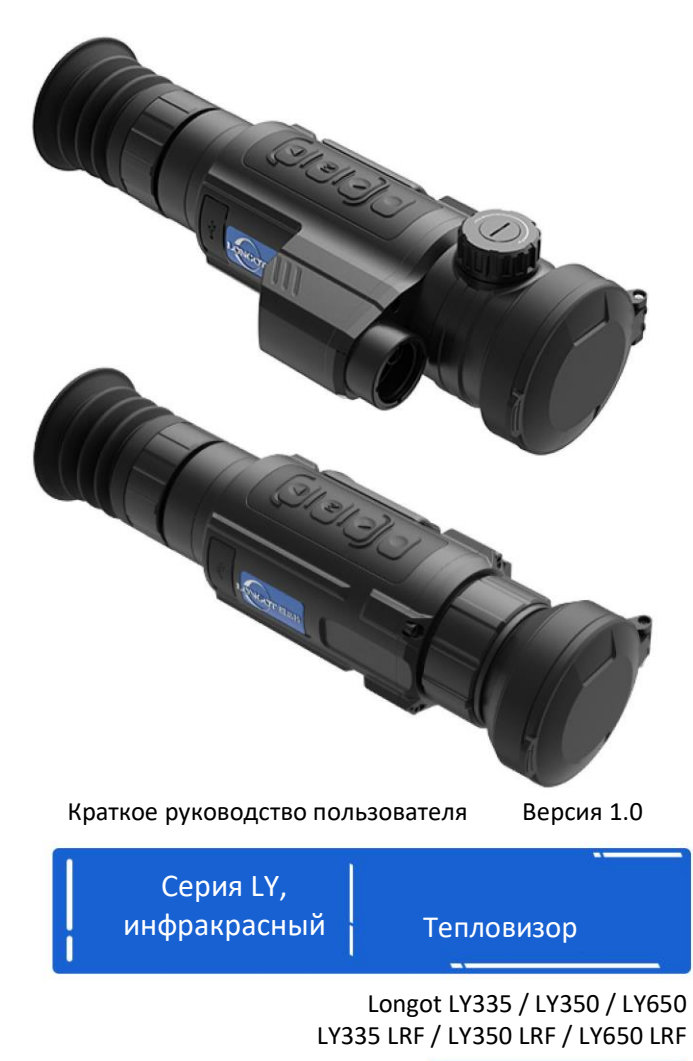

Помещение 504B, Блок 3, №2 Промышленная Зона Хуамэй, Община Дунфан, Улица Сонгган, Район Баоань, Шэньчжэнь Телефон: 0755-29125651 Электронная почта: longot@szlongot.com Сайт: www.szlongot.com

# ЗАЯВЛЕНИЕ ОБ ОТКАЗЕ ОТ ОТВЕТСТВЕННОСТИ

Данное изделие запрещено для незаконного использования, включая незаконную охоту, военное, химическое, биологическое или ядерное оружие, незаконное фотографирование частной жизни и другие нарушения законов и правил. Запрещается перевозить товары, запрещенные Организацией Объединенных Наций, Европейским союзом или ОБСЕ. Продукция продается только в том месте, где зарегистрирована компания, и не может экспортироваться.

Приобретение данного устройства равносильно принятию ограничений, содержащихся в настоящем заявлении, а также согласию подписать соответствующее заявление об ответственности. Компания LONGOT не несет ответственности в случае каких-либо нарушений.

LONGOT TECHNIC

#### Влияние окружающей среды

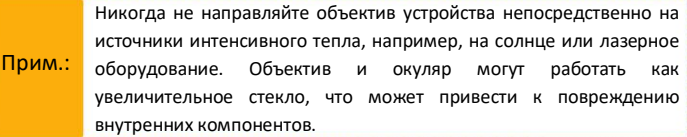

### Опасность проглатывания

Не давайте это устройство в руки маленьким детям. Внимание: Неправильное обращение может привести к отсоединению мелких деталей, которые можно проглотить.

### Указания по технике безопасности при использовании

- Не подвергайте устройство воздействию огня или высоких температур.

- Емкость аккумулятора уменьшается при работе в условиях низкой температуры. Это не является неисправностью и происходит по техническим причинам.

- Всегда храните устройство в чехле для переноски в сухом, хорошо проветриваемом помещении. При длительном хранении извлеките батареи.

- Не подвергайте устройство воздействию экстремальных температур ниже - 20°C и выше + 50°C.

- Изделие следует подключать только к интерфейсу USB Type C.

- В случае повреждения устройства или неисправности батареи, отправьте устройство в нашу службу послепродажного обслуживания для ремонта.

#### Предполагаемое использование

Прибор предназначен для отображения тепловых сигнатур во время наблюдения за природой, дистанционного наблюдения во время охоты и для гражданского использования. Это устройство не является игрушкой для детей.

Используйте прибор только так, как описано в данной инструкции. Производитель и продавец не несут ответственности за ущерб, возникший в результате нецелевого или неправильного использования.

## **Характеристика Характеристика**

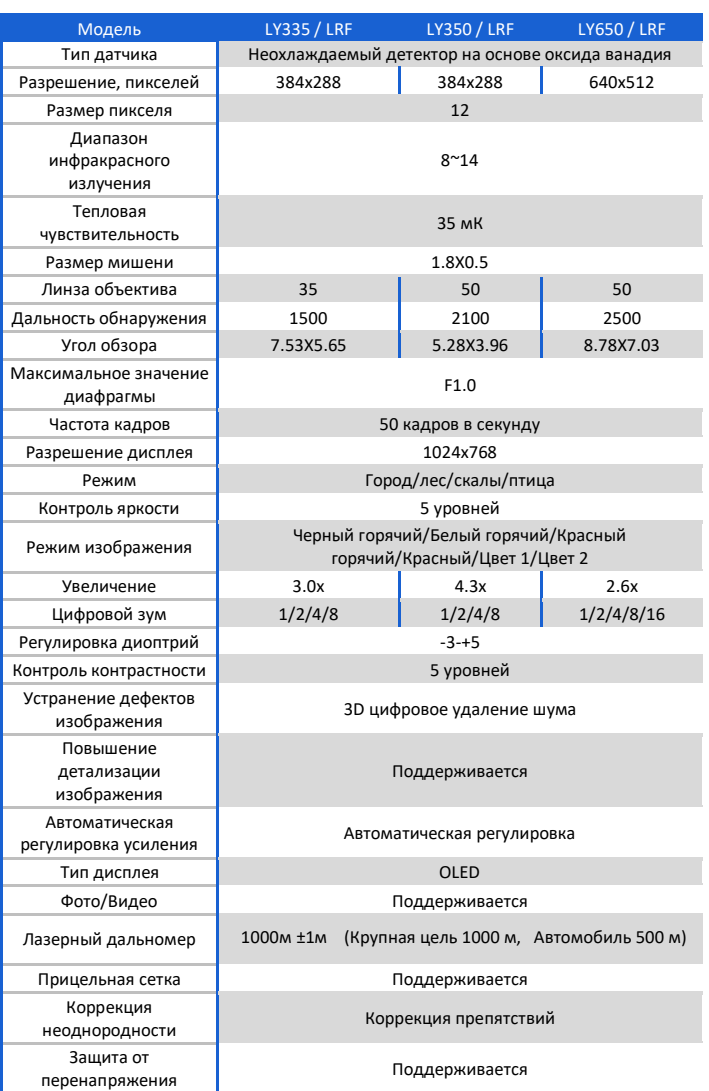

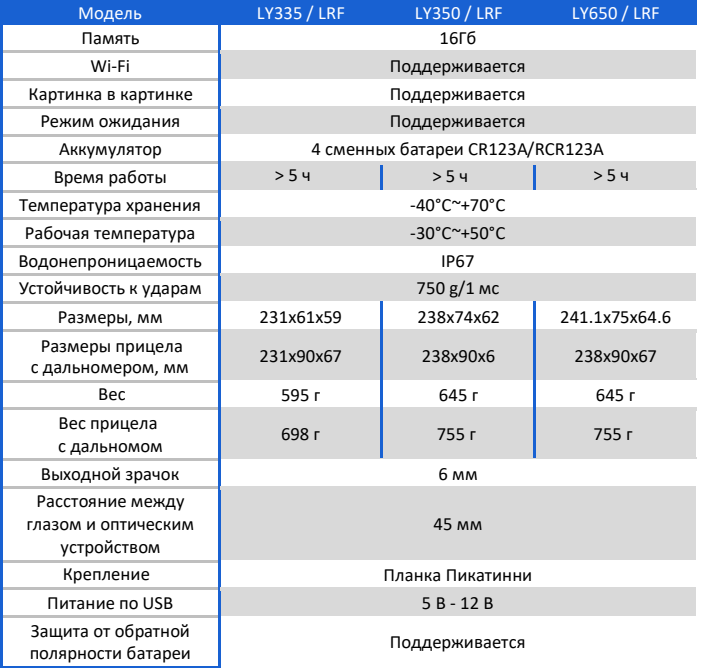

**Примечание**: Максимальная дальность обнаружения объекта означает: цель размером 1.7х1.2 метра в естественных ночных условиях.

На дальность обнаружения влияют: погода, влажность, температура окружающей среды и пр.

**Время работы**: Время работы аккумулятора зависит от марки, емкости аккумулятора, а также от факторов окружающей среды, в том числе влияние температуры, влажности, погоды и т.д. Пожалуйста, рассматривайте реальные значения как окончательные.

Инструкция по упаковке

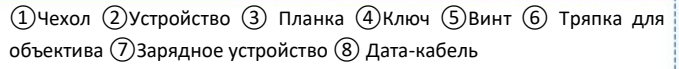

 $\mathbb{Z}$ 

## **Описание функций Описание функций**

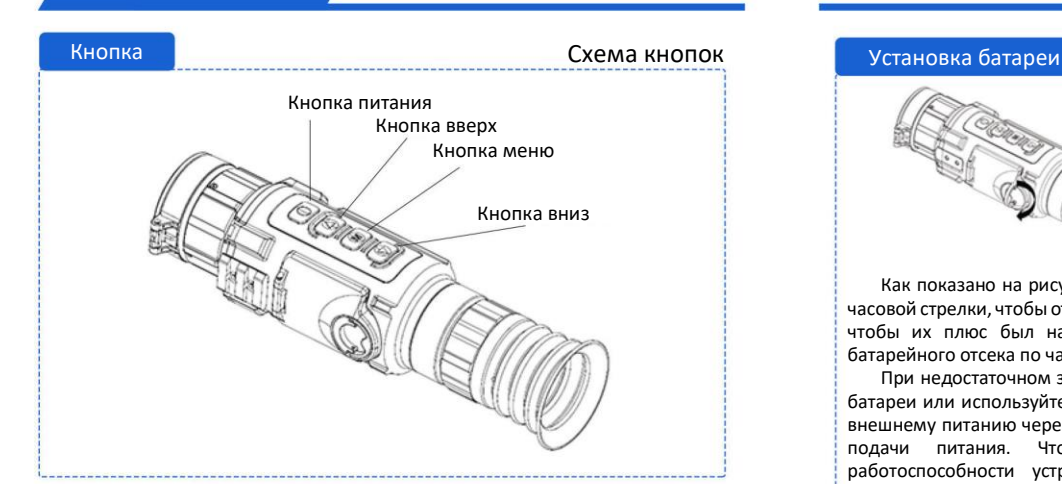

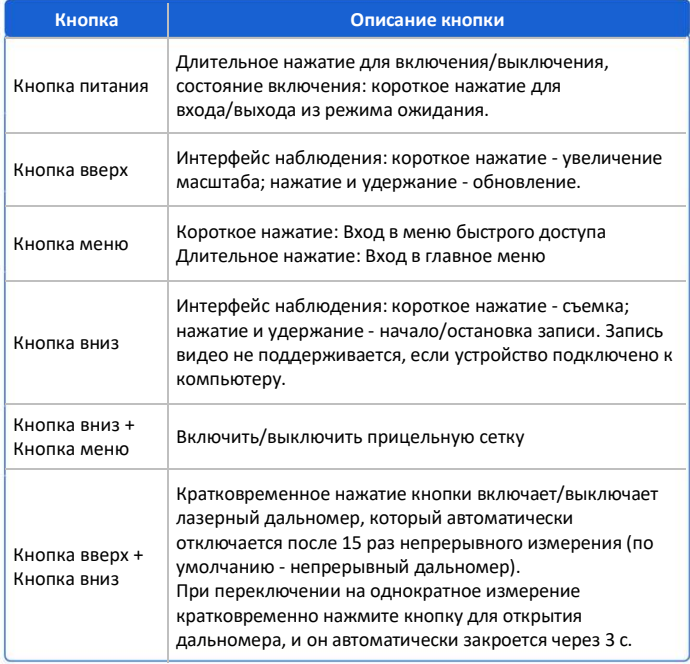

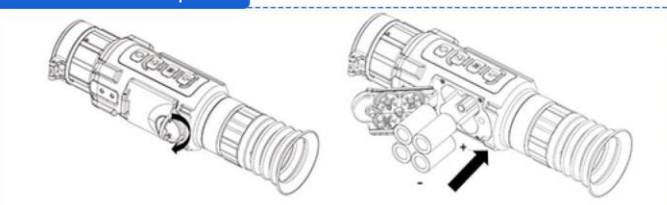

Как показано на рисунке: Поверните крышку батарейного отсека против часовой стрелки, чтобы открыть ее, и вставьте батареи в батарейный отсек так, чтобы их плюс был направлен внутрь. После этого поверните крышку батарейного отсека по часовой стрелке, чтобы плотно закрыть ее.

При недостаточном заряде батарей, пожалуйста, своевременно меняйте батареи или используйте питание по USB. Когда устройство подключается к внешнему питанию через USB, устройство предпочтет использовать USB для подачи питания. Чтобы избежать разряда батарей и потери работоспособности устройства, если оно не используется в течение длительного времени, необходимо вытаскивать из него батареи

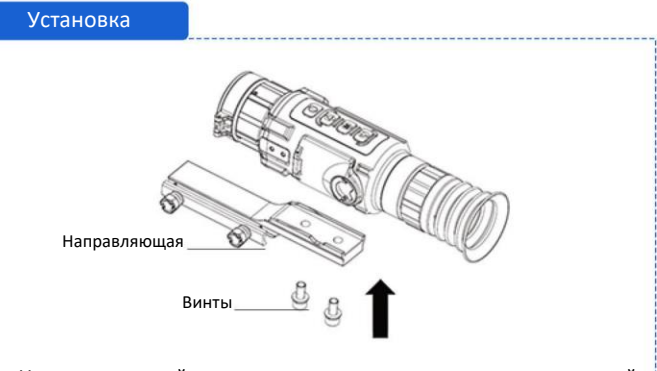

Установите устройство на направляющую, как показано стрелкой. Выровняйте отверстие в направляющей с винтами и с помощью шестигранного ключа вставьте винты и затяните их.

#### Включение/выключение питания

Пожалуйста, не открывайте крышку объектива при включении, пока на экране не появится изображение.

**Включение**: Когда аккумулятор достаточно заряжен, нажмите кнопку питания, чтобы включить устройство.

**Выключение**: Когда устройство включено, нажмите кнопку питания, чтобы выключить устройство.

Когда устройство включено, коротко нажмите кнопку питания, чтобы перейти в режим ожидания. Коротко нажмите кнопку питания еще раз, чтобы вывести устройство из режима ожидания.

#### Регулировка диоптрий

Откройте крышку объектива, держите устройство в руках или закрепите его в оборудовании. Прислоните глаз к окуляру и наблюдайте за изображением. Отрегулируйте кольцо фокусировки, пока текст или изображение не станут четкими.

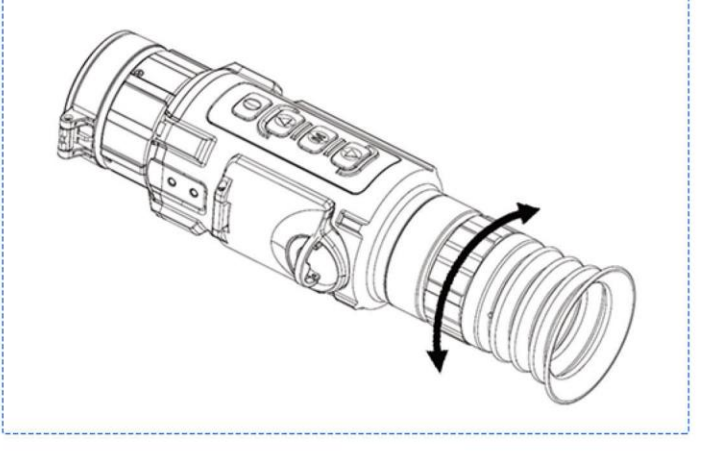

#### Контекстное меню

В интерфейсе наблюдения коротко нажмите кнопку меню, чтобы открыть контекстное меню.

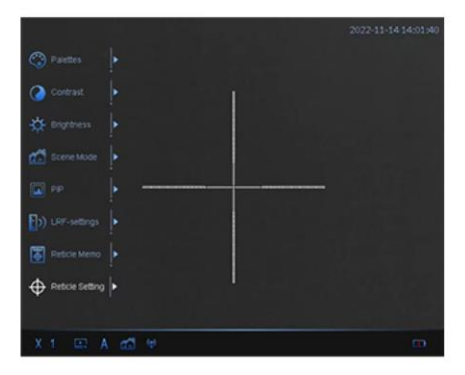

#### **Определение функции кнопок в интерфейсе меню:**

Кратковременно нажмите кнопку вверх или вниз, чтобы выбрать функцию.

Кратковременно нажмите кнопку меню для настройки выбранной функции

Длительное нажатие кнопки меню позволяет сохранить настройки и выйти.

#### Палитры

Переключение палитры может улучшить четкость деталей изображения. Разные палитры могут подчеркивать разные цвета. В одной и той же палитре цвет цели меняется в зависимости от температуры.

Правильно выбранная палитра поможет точно сориентировать цели для получения достаточной информации

Кратковременно нажмите кнопку меню, чтобы перейти в контекстное меню.

Кратковременно нажмите кнопку вверх или вниз, чтобы выбрать (Палитры), и кратковременно нажмите кнопку меню, чтобы войти в интерфейс настройки.

Кратковременно нажмите кнопку вверх или вниз, чтобы переключить палитру.

Длительное нажатие кнопки меню позволяет сохранить настройки и выйти.

## **Описание функций Описание функций**

#### Контрастность

Чем выше контрастность, тем более четкое изображение. Вы можете отрегулировать контрастность для более четкого изображения.

Кратковременно нажмите кнопку меню, чтобы перейти в контекстное меню.

Кратковременно нажмите кнопку вверх или вниз, чтобы выбрать (Контрастность), и нажмите кнопку меню, чтобы войти в интерфейс настройки.

Кратковременно нажмите кнопку вверх или вниз для регулировки контрастности.

Длительное нажатие кнопки меню позволяет сохранить настройки и выйти

#### Яркость

Чем выше значение яркости, тем ярче изображение. Если основной интерфейс слишком темный, пользователь может отрегулировать яркость, чтобы настроить четкость отображаемого изображения.

Кратковременно нажмите кнопку меню, чтобы перейти в контекстное меню. Кратковременно нажмите кнопку вверх или вниз, чтобы выбрать X (Яркость), и нажмите кнопку меню, чтобы войти в интерфейс настройки.

Кратковременно нажмите кнопку вверх или вниз для регулировки яркости. Длительное нажатие кнопки меню позволяет сохранить настройки и выйти.

#### Продукт

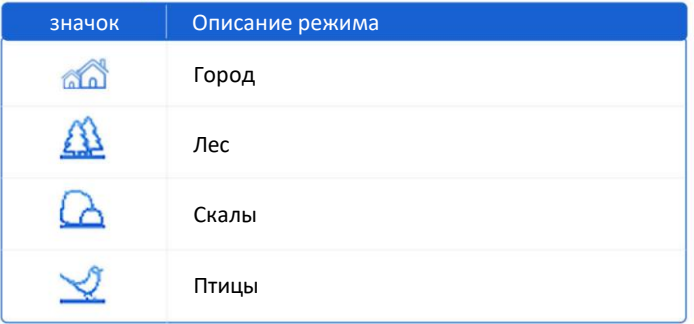

Разные режимы соответствуют разным рабочим средам. Пользователь может выбрать подходящий сюжетный режим для получения лучшего эффекта изображения при предварительном просмотре.

Кратковременно нажмите кнопку меню, чтобы перейти в контекстное меню.

Кратковременно нажмите кнопку вверх или вниз, чтобы выбрать (Сюжетный режим), и нажмите кнопку меню, чтобы войти в интерфейс настройки.

Длительное нажатие кнопки меню позволяет сохранить настройки и выйти.

#### Картинка в картинке

Режим "Картинка в картинке" (PIP) предназначен для более детальной идентификации наблюдаемых объектов без использования цифрового зума. Дополнительная картинка выводится на основной экран дисплея.

Кратковременно нажмите кнопку меню, чтобы перейти в контекстное меню.

Кратковременно нажмите кнопку вверх или вниз, чтобы выбрать (PIP), и нажмите кнопку меню, чтобы войти в интерфейс настройки.

#### Параметры дальномера

Кратковременное нажатие клавиши "Меню" в интерфейсе предварительного просмотра вызывает контекстное меню.

Для перехода к **ПА** параметрам диапазона кратковременно нажмите Вверх или Вниз, а для переключения - кнопку Меню.

Мгновенный/непрерывный.

Нажмите и удерживайте кнопку Mеню для сохранения и выхода.

#### Память прицельной сетки

**\* \* \* Необходимо включить настройку дисплея за разделительными линиями. Более подробная информация приведена в разделе "Работа с кнопками" \* \* \***

При совместном использовании оборудования многими людьми или при наличии нескольких требований к конфигурации раздельных линий можно выбрать разные.

Группа разделительных линий, каждая группа разделительных линий может быть сконфигурирована с различными типами разделительных линий.

Кратковременное нажатие клавиши "Меню" в интерфейсе предварительного просмотра вызывает контекстное меню.

Для перехода к  $\bigcirc$  раздельному хранению кратковременно нажмите Вверх или Вниз, а для переключения - кнопку Меню.

A~E, в цикле.

Нажмите и удерживайте кнопку Mеню для сохранения и выхода. Нажмите и удерживайте кнопку Mеню для сохранения и выхода.

 $700$ 

## **Описание функций Описание функций**

#### Настройки

Кратковременное нажатие клавиши "Меню" в интерфейсе предварительного просмотра вызывает контекстное меню.

Для перехода к настройке деления нажмите "Вверх" или "Вниз", а для входа в настройку деления - "Меню".

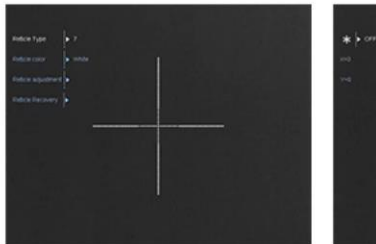

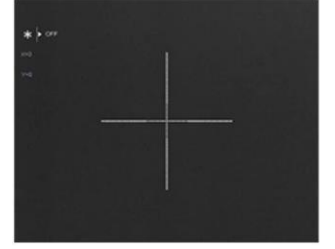

#### **1. Тип зонирования**

Для перехода к типу деления кратковременно нажмите "Вверх" или "Вниз", а для переключения между 1-7 типами - "Меню".

#### **2 Цвет прицельной сетки**

Для перехода к цвету прицела кратковременно нажмите "Вверх" или "Вниз", а для переключения - "Меню".

#### **3. Калибровка прицельной сетки**

Для перехода к калибровке градуировки кратковременно нажмите кнопку "Вверх" или "Вниз", а для входа в калибровку градуировки - кнопку "Меню".

Прочно закрепите оборудование, вскоре после выстрела нажмите "кнопку меню" и активируйте режим "заморозки" экрана. Включите и наблюдайте точку попадания на замороженном экране (если точка попадания не видна, рекомендуется поместить в неё источник тепла), выберите ось калибровки X

<sup>х=0</sup>. нажав клавишу Вверх или Вниз, нажмите клавишу Вверх или Вниз для перевода разделительной линии влево или вправо к точке попадания, нажмите клавишу Меню для перехода к клавише Вверх или Вниз. (Для завершения калибровки необходимо непосредственно перевести прицел в точку попадания по осям X и Y)

#### **4. Установка нуля прицельной сетки**

Кратковременно нажмите клавишу "Вверх" или "Вниз" для перехода к прицельной сетке и возврата, а также кратковременно нажмите всплывающее окно "Клавиша меню" для подтверждения возврата к центральной точке.

Нажмите и удерживайте кнопку Mеню для сохранения и выхода.

## причественной сети Главное меню при применят при применении сети при применении сети при применении сети при п<br>При применении сети при применении сети при применении сети при применении сети при применении сети при примен

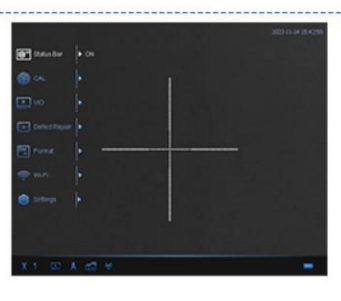

Строка

Строка состояния - это наложенная строка со вспомогательной информацией в нижней части интерфейса предварительного просмотра устройства. После включения устройства можно в любой момент узнать информацию о его памяти, мощности, активации функций и т.д.

Нажатие и удерживание клавиши "Меню" в интерфейсе наблюдения вызывает главное меню.

Нажмите "Вверх" или "Вниз" для перехода к "Строке состояния" (<sup>3</sup>) и "Меню" для ее включения/выключения.

Нажмите и удерживайте кнопку Mеню для сохранения и выхода.

#### Коррекция плоского рельефа

Коррекция плоского рельефа позволяет исправить неравномерность отображения. Чтобы сохранить чистоту интерфейса предварительного просмотра, необходимо своевременно обновлять изображение. При этом изображение на экране обновляется или восстанавливается для оптимизации качества интерфейса предварительного просмотра и деталей изображения.

Длительное нажатие кнопки меню позволяет перейти в главное меню.

Кратковременно нажмите кнопку вверх или вниз, чтобы выбрать (Коррекция плоского рельефа), и нажмите кнопку меню для подтверждения.

- Ручная коррекция плоского рельефа: В интерфейсе реального времени нажмите кнопку вверх, чтобы исправить неравномерность отображения.

- Автоматическая коррекция плоского рельефа: устройство выполняет коррекцию плоского рельефа автоматически в соответствии с установленным расписанием при включении устройства.

- Внешная коррекция плоского рельефа: Закройте крышку объектива, длительно нажмите кнопку вверх для устранения неравномерности отображения.

Длительное нажатие кнопки меню позволяет сохранить настройки и выйти.

#### Видеовыход

Устройство подключается кабелями к экрану дисплея, на который может выводиться видеоизображение, при этом удобно разворачивать дисплей и увеличивать масштаб, чтобы рассмотреть детали изображений.

Подключение кабеля должно быть выполнено до запуска оборудования, а горячая замена интерфейса оборудования запрещена.

Нажатие и удерживание клавиши "Меню" в интерфейсе наблюдения вызывает главное меню.

Нажмите "Вверх" или "Вниз" для перехода к "Видеовыход" ( ) и "Меню" для ее включения/выключения.

Нажмите и удерживайте кнопку Mеню для сохранения и выхода.

#### Корректировка плохих пикселей

Прибор может исправить дефектные пиксели (светлые или темные пятна) на экране. Это обеспечивает целостность и четкость изображения.

Коррекция плохих пикселей поддерживается только в режиме "горячий белый".

Длительное нажатие кнопки меню позволяет перейти в главное меню.

Кратковременно нажмите кнопку вверх или вниз, чтобы выбрать (Коррекция плохих пикселей), и кратковременно нажмите кнопку меню, чтобы войти в интерфейс настройки коррекции плохих пикселей.

Для переключения направления перемещения курсора по оси X /Y коротко нажмите клавишу меню; для перемещения курсора нажмите клавишу вверх или клавишу вниз, переместите центральную точку корректирующего курсора в положение плохого пикселя и нажмите клавишу питания для добавления плохого пикселя.

Длительное нажатие кнопки меню позволяет сохранить настройки и выйти. Коррекция выполняется по одному пикселю за раз, пакетная коррекция не поддерживается.

Примечание: Увеличьте масштаб выбранной позиции курсора в правом нижнем углу экрана, чтобы более четко увидеть "плохой" пиксель.

Длительное нажатие кнопки меню позволяет выйти из режима.

#### Форматирование

При очистке памяти отформатируйте находящиеся в ней фото- и видеоматериалы.

Перед очисткой памяти убедитесь, что важные медиафайлы были сохранены в резервной копии. Соответствующие операции описаны в разделе "Экспорт фото и видео".

Нажатие и удерживание клавиши "Меню" в интерфейсе предварительного просмотра вызывает главное меню.

Нажмите "Вверх" или "Вниз" для перехода к "Форматированию" ( ) и "Меню" для его активации.

Подтвердите операцию во втором окне, выбрав Да/Нет.

Результат операции: Результат операции: Устройство очищает встроенную память eMMC, и во всплывающем окне появляется сообщение "Format succeeded" ("Форматирование завершено").

Нажмите и удерживайте кнопку Mеню для сохранения и выхода.

### Wi-Fi

Устройство поддерживает подключение по WiFi. Оно может устанавливать беспроводное соединение с сотовым телефоном и мобильным оборудованием по WiFi.

Длительное нажатие кнопки меню позволяет перейти в главное меню.

Кратковременно нажмите кнопку вверх или вниз, чтобы выбрать (Wi-Fi), и кратковременно нажмите кнопку меню, чтобы войти в интерфейс настройки Wi-Fi.

Включите функцию WiFi на мобильном телефоне и выберите сеть устройства для подключения.

Имя сети Wi-Fi: Wlan+серийный номер устройства Пароль Wi-Fi: 12345678

#### Язык

Длительное нажатие кнопки меню позволяет перейти в главное меню.

Кратковременно нажмите кнопку вверх или вниз, чтобы выбрать (Настройка), и нажмите кнопку меню, чтобы войти в интерфейс настройки.

Кратковременно нажмите кнопку вверх или вниз, чтобы выбрать (Язык), и нажмите кнопку меню, чтобы войти в интерфейс настройки.

Длительное нажатие кнопки меню позволяет сохранить настройки и выйти.

#### Время

Длительное нажатие кнопки меню позволяет перейти в главное меню.

Кратковременно нажмите кнопку вверх или вниз, чтобы выбрать  $\frac{1000}{25}$ (Настройка) и кратковременно нажмите кнопку меню, чтобы войти в интерфейс настройки.

Кратковременно нажмите кнопку вверх или вниз, чтобы выбрать (Настройки времени), и кратковременно нажмите кнопку меню, чтобы войти в интерфейс настройки.

#### Описание настройки времени

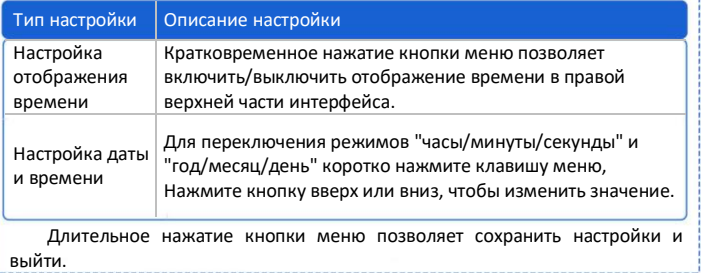

#### Напряжение

Длительное нажатие кнопки меню позволяет перейти в меню.

Кратковременно нажмите кнопку вверх или вниз, чтобы выбрать « (Настройка), и кратковременно нажмите кнопку меню, чтобы войти в интерфейс настройки.

Кратковременно нажмите кнопку вверх или вниз, чтобы выбрать [ ] (Напряжение), и кратковременно нажмите кнопку меню для подтверждения.

Кратковременно нажмите кнопку вверх или вниз, чтобы выбрать "3,0 В" или "3,7 В".

Длительное нажатие кнопки меню позволяет сохранить настройки и выйти.

#### Восстановление

Пользователь может одним нажатием восстановить параметры устройства устройства до заводского состояния, пожалуйста, используйте эту функцию с осторожностью.

Длительное нажатие кнопки меню позволяет перейти в меню.

Кратковременно нажмите кнопку вверх или вниз, чтобы выбрать <sup>®</sup> (Настройка), и кратковременно нажмите кнопку меню, чтобы войти в интерфейс настройки.

Кратковременно нажмите кнопку вверх или вниз, чтобы выбрать (Восстановление), и кратковременно нажмите кнопку меню для подтверждения.

Кратковременно нажмите кнопку вверх или вниз, чтобы выбрать Да (Yes). Длительное нажатие кнопки меню позволяет сохранить настройки и выйти. Устройство восстановит настройки по умолчанию в соответствии с запросом.

Результат операции: интерфейс отобразит всплывающее окно с напоминанием об успешном завершении инициализации после того, как устройство успешно восстановит заводские настройки. Устройство перезагрузится.

### Информация об устройстве

Пользователь может проверить номер модели, версию, серийный номер и т.д.

Длительное нажатие кнопки меню позволяет перейти в главное меню.

Кратковременно нажмите кнопку вверх или вниз, чтобы выбрать  $\frac{1000}{1000}$ (Настройка), и кратковременно нажмите кнопку меню, чтобы войти в интерфейс настройки.

Кратковременно нажмите кнопку вверх или вниз, чтобы выбрать (Версия), и кратковременно нажмите кнопку меню, чтобы войти в интерфейс настройки.

Длительное нажатие кнопки меню позволяет сохранить настройки и выйти.

#### Подключение кабеля и экспорт файлов

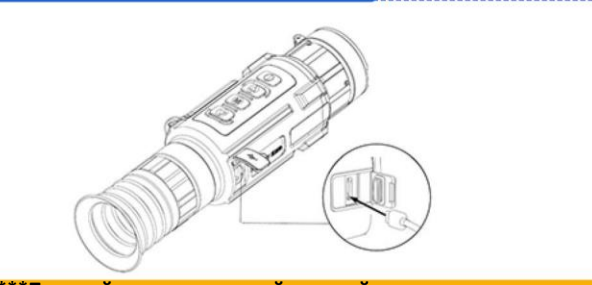

#### **\*\*\*Пожалуйста, не подключайте устройство к компьютеру, если в нем установлены батареи.\*\*\***

1. Откройте заглушку интерфейса Type-C и совместите ее с интерфейсом Type-C для доступа к кабелю передачи данных USB.

Интерфейс Type-C подключается к дата-кабелю USB, соединяя устройство с компьютером, и позволяет просматривать или экспортировать видео и фотографии с устройства. Он также может напрямую подавать питание на устройство при подключении к внешнему источнику питания. При использовании кабеля для подключения оборудования не тяните за кабель, это может привести к повреждению кабеля или выходу линии из строя, что может повлиять на нормальную работу.

2. Экспорт фотографий и видеозаписей 2. Экспорт фотографий и видеозаписей

Экспортировать и просматривать сохраненные в устройстве видеоролики и фотографии можно только после включения WIFI.

Для подключения устройства к компьютеру используйте дата-кабель USB.

Откройте папку "DCIM" диска, соответствующего устройству, и войдите в папку с фотографиями или видеозаписями.

Выберите видеофайлы или фотографии, которые необходимо экспортировать, и скопируйте их на компьютер.

После экспорта отсоедините кабель USB от компьютера.

Имя папки имеет вид год+месяц. Пример: Время записи фото или видео - июнь 2022 года, а имя папки имеет вид год+месяц. Например, если время фото- или видеозаписи - июнь 2022 года, то соответствующее имя папки будет "202206", что зависит от системного времени оборудования.

Благодарим вас за выбор этого продукта. Для того чтобы в полной мере воспользоваться безупречной послепродажной сервисной поддержкой, пожалуйста, внимательно прочитайте инструкции данного гарантийного талона после покупки и храните его надлежащим образом.

Мы обеспечим послепродажное обслуживание в соответствии с политикой послепродажного обслуживания производителя, а именно:

1. Гарантийный срок начинается с даты первой покупки изделия, при этом дата покупки зависит от даты чека приобретенного изделия. При отсутствии чека гарантийный срок исчисляется с даты поставки изделия. Если дата, указанная в чеке, позже фактической даты поставки изделия, гарантийный срок начинается с фактической даты поставки изделия. Гарантийный срок устанавливается в соответствии с политикой послепродажного обслуживания производителя.

2. Гарантия не распространяется в следующих случаях:

① Превышение установленного гарантийного срока;

 $\widetilde{2}$  Неисправность или повреждение, вызванные неправильным использованием, аварией, модификацией, ненадлежащими физическими или эксплуатационными условиями, стихийными бедствиями, скачками напряжения, неправильным обслуживанием или хранением;

③ Сбои или повреждения, вызванные продуктами, программным обеспечением, обслуживанием или действиями третьих лиц;

④ Нормальное обесцвечивание, износ и расход в процессе использования изделия;

⑤ Изделие может работать нормально, без перебоев и ошибок;

Потеря или повреждение данных:

⑦ Расходуемые детали, в частности, батареи или защитные пленки, которые изнашиваются со временем, если только это не происходит из-за дефектов материала или процесса;

③ Отсутствие действительного гарантийного сертификата и оригинала счетафактуры или чека на изделие, оригинальная этикетка с серийным номером изделия изменена, заменена или порвана, изделие не имеет серийного номера, или модель изделия или номер на гарантийном сертификате не соответствует фактическому изделию;

④ Если изделие используется не в соответствии с прилагаемыми инструкциями и руководством по эксплуатации, или изделие используется не по назначению или не в той среде, или если производитель после подтверждения определяет, что нарушено руководство по эксплуатации;

① Комплектность и внешний вид продукции не гарантируются, поэтому при приемке продукции вам следует осмотреть ее на месте и высказать претензии по любым несоответствиям.

3. Производитель не несет ответственности за дополнительные обещания, данные вам продавцом или любой другой третьей стороной, поэтому следует требовать их выполнения от этих третьих сторон.

1. С этим талоном вы можете пользоваться бесплатным гарантийным обслуживанием в течение гарантийного срока и льготным обслуживанием вне гарантийного срока.

2. Данный гарантийный талон распространяется только на изделия, указанные в данном гарантийном талоне, и действителен после проставления штампа в месте продажи.

3. Условия гарантии на продукцию для специальных проектов должны регулироваться конкретным договором купли-продажи.

 $77$ 

· Использование изделия должно осуществляться в строгом соответствии с местными правилами электробезопасности.

· Используйте адаптер питания, предоставленный квалифицированным производителем.

Подробные требования к питанию приведены в спецификации изделия. Рекомендуется использовать отдельный адаптер питания для каждого устройства. (НЕ подключайте несколько устройств к одному адаптеру питания, чтобы избежать перегрева или пожара, вызванного перегрузкой).

· Если из устройства идет дым, появляется запах или шум, немедленно выключите питание, отсоедините кабель питания и обратитесь в сервисный центр.

· ЗАПРЕЩАЕТСЯ размещать батарею вблизи источников тепла или огня. Не допускайте попадания прямых солнечных лучей.

· Если устройство оснащено встроенным съемным аккумулятором, пожалуйста, используйте подходящий аккумулятор. Неправильное использование или замена батареи может привести к опасности взрыва. Батарейный отсек необходимо закрыть после установки или извлечения батареи.

· ЗАПРЕЩАЕТСЯ хранить батарею в доступном для детей месте.

· При использовании устройства рекомендуется перезагружать его каждые 2 часа для обеспечения его работоспособности.

· НЕ роняйте на устройство предметы и не подвергайте устройство вибрации. НЕ подвергайте устройство воздействию сильного электромагнитного излучения.

· НЕ устанавливайте устройство в местах, где поверхность вибрирует или подвержена ударам (в противном случае это может привести к повреждению устройства)

· НЕ используйте устройство в условиях очень высоких и низких температур, повышенной запыленности, коррозийных и солено-щелочных атмосферах или повышенной влажности. Подробные требования приведены в спецификации изделия.

· Для защиты датчика изображения закрывайте крышку объектива, когда устройство не используется.

· Устройство должно храниться в проветриваемом помещении без агрессивных газов. ЗАПРЕЩЕНО хранить устройство под воздействием прямых солнечных лучей, в условиях недостаточной вентиляции или вблизи источников тепла (например, обогревателя, радиатора). Несоблюдение этого пункта может привести к пожароопасной ситуации.

· Если устройство должно храниться в течение длительного времени, его следует проверять, подключая к источникам питания, каждые 6 месяцев. И время работы от источника питания должно быть не меньше 3 ч.

· Во избежание царапин на объективе очищайте его сухой мягкой хлопчатобумажной тканью или бумагой для протирки объектива.

· Пользователи признают, что природа Интернета предусматривает присущие ему риски безопасности, и наша компания не несет никакой ответственности за нарушение работы, утечку конфиденциальной информации или другой ущерб, возникший в результате кибер-атаки, хакерской атаки, проверки на вирусы или других рисков безопасности в Интернете; однако, наша компания предоставит своевременную техническую поддержку, если потребуется.

· Пользователи могут столкнуться с проблемами сетевой безопасности при подключении устройства к Интернету, пожалуйста, усильте защиту личной информации и безопасность данных. Если вы обнаружили проблемы с сетевой безопасностью у вашего устройства, пожалуйста, своевременно свяжитесь с нами.

· После распаковки сохраняйте всю упаковку для дальнейшего использования. В случае возникновения неисправности необходимо вернуть устройство на завод-изготовитель в оригинальной упаковке. Транспортировка без оригинальной упаковки может привести к повреждению устройства, и компания не несет за это никакой ответственности.